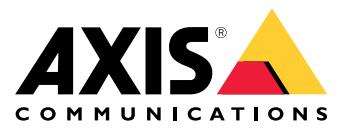

AXIS W400 Body Worn Activation Kit

### 关于激活套件

## 关于激活套件

激活套件包括一个 Axis 连接集线器、一个 WiFi/蓝牙®适配器和一个天线。与 Axis Body Worn 系统和 Axis Body Worn 摄像机结合使用时,您可以在开启警示灯或打开车门等事件发生时触发录制。

系统概览

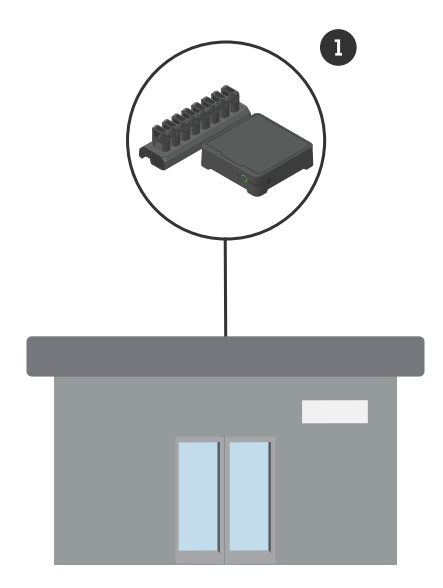

总部系统

<sup>1</sup> Axis Body Worn 系统

关于激活套件

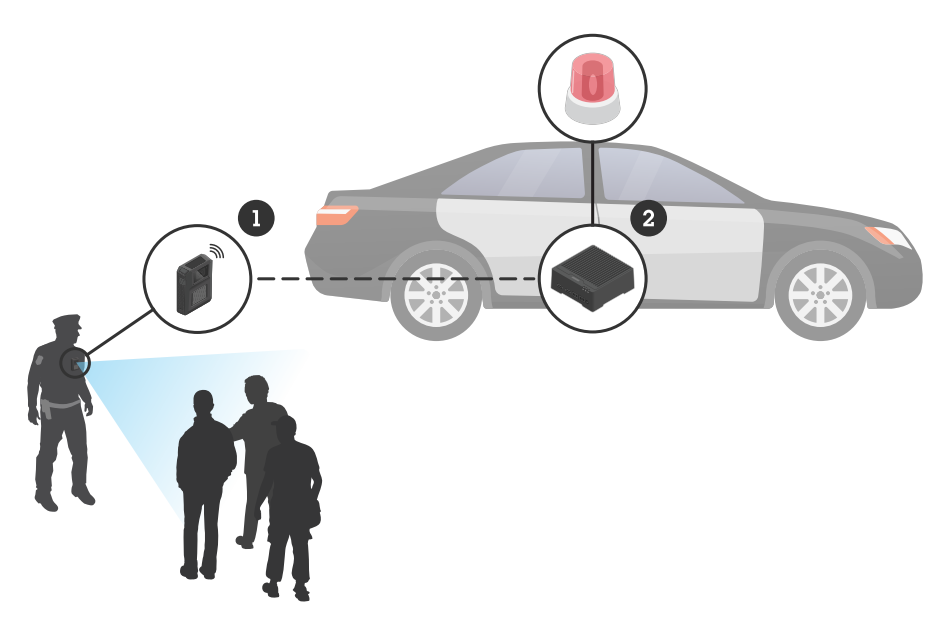

移动监控系统

- <sup>1</sup> Axis Body Worn 摄像机
- 2 AXIS W400 Body Worn Activation Kit
- 3 录制激活输入(通过光条控制单元)

# 软件要求

AXIS D3110 - AXIS OS 11.6 或更高版本

Axis Body Worn 系统 - AXIS OS 11.6 或更高版本

### 安装连接集线器

## 安装连接集线器

有关如何安装连接集线器的更多信息,请参见本产品支持页面的 AXIS D3110 Connectivity Hub 安装 指南和 *AXIS D3110 [用户指南](https://help.axis.com/axis-d3110-connectivity-hub)*,位于*[支持页面](https://www.axis.com/products/axis-d3110-connectivity-hub/support)*。

- 1. 将录制激活设备连接到 I/O 连接器。
- 2. 将 LM842 WiFi/蓝牙®适配器插入 USB 端口。
- 3. 将电源连接至电源连接器,或使用 PoE 为设备供电。

配置系统

配置系统

#### 配置连接集线器

- 1. 通过网络界面访问 AXIS D3110 Connectivity Hub, 请参见 AXIS D3110 [用户手册](https://help.axis.com/axis-d3110-connectivity-hub)。
- 2. 配置录制激活输入:
	- 2.1 转到系统 <sup>&</sup>gt; 附件。
	- 2.2 在您连接设备的端口上,单击 <sup>→</sup> 以设置输入的方向。
- 3. 创建一个规则:
	- 3.1 转到系统 > 事件, 然后添加一个规则。
	- 3.2 在条件列表中,选择数字输入激活。
	- 3.3 选择设备连接到的端口。
	- 3.4 在操作列表中,选择广播信号。
	- 3.5 在 System ID 中,输入 Body Worn 系统的 ID。您可以在 AXIS Body Worn Manager 的关于菜单中找到系统的 ID。
	- 3.6 在消息类型中,输入1以广播消息光条活动中。

#### 配置 Body Worn 系统

- 1. 根据 Axis Body Worn [解决方案用户手册](https://help.axis.com/axis-body-worn-solution#this-is-the-axis-body-worn-solution)安装 Body Worn 系统。
- 2. 在 AXIS Body Worn Manager 中, 转到摄像机配置文件并选择要用于板载系统的摄像机配置文件。
- 3. 在录制激活中,选择接收无线广播。

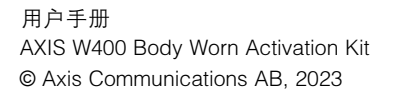